# **USB to RS-232/RS422/485**

# **URK-228-I USB To Serial Operation Manual**

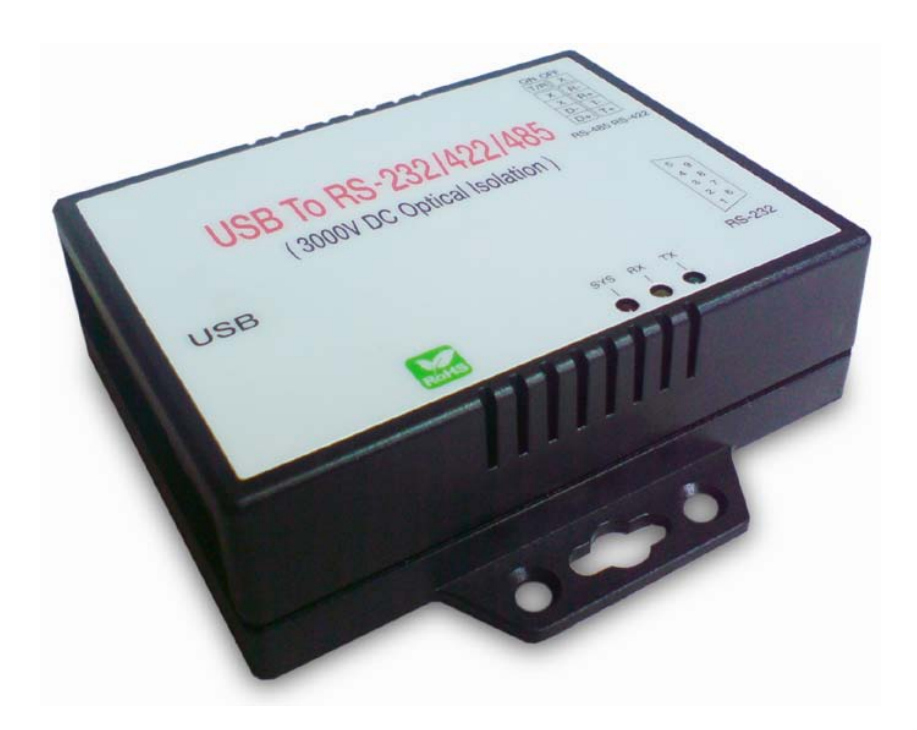

**First Edition, Feb 2012**

# **Table of Contents**

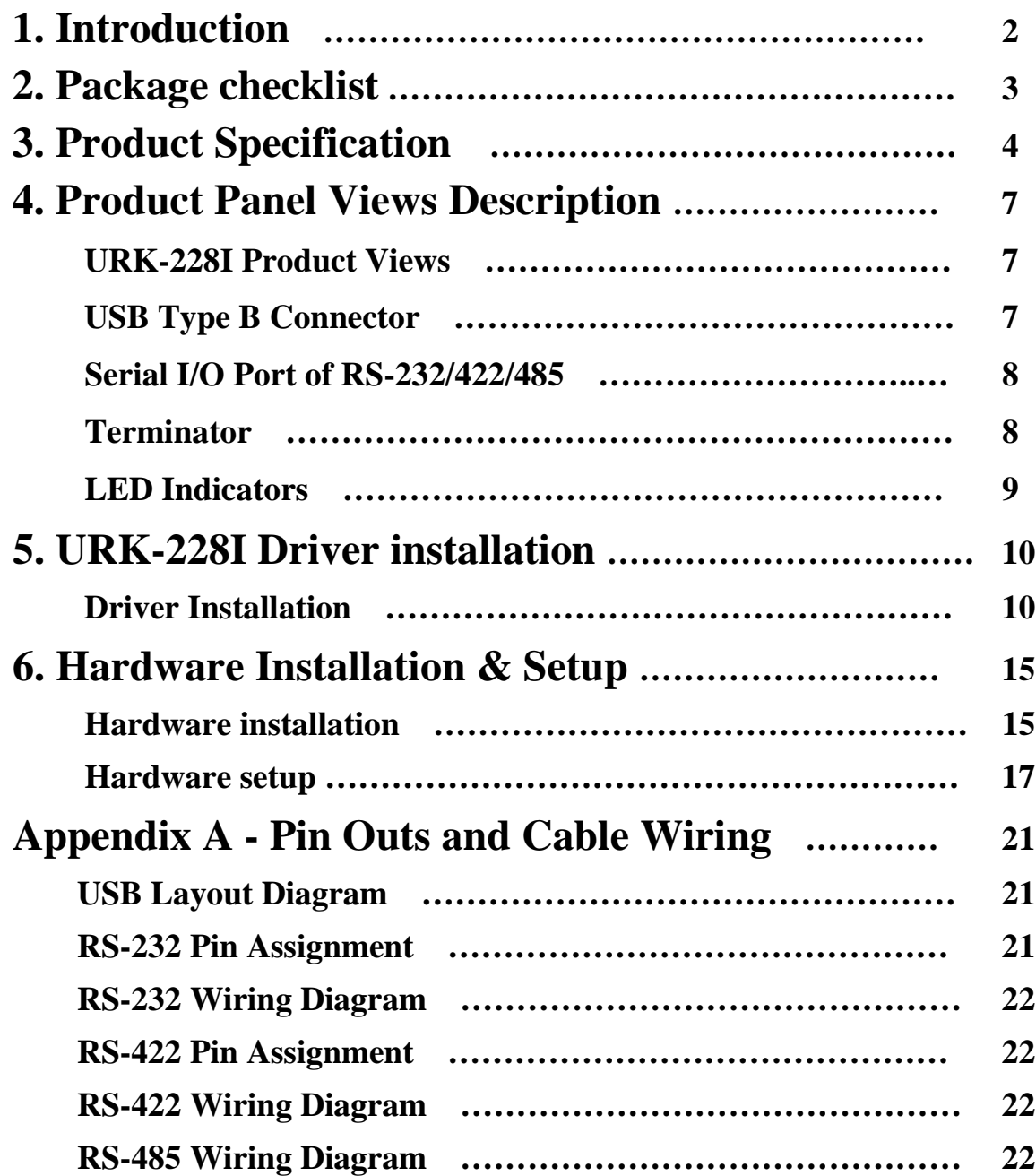

# **1 Introduction**

Thank you for your purchase of URK-228I as the USB to serial adapter. Featuring USB(Universal Serial Bus) interface technology, it is converted the USB to RS-232 or industrial RS422/485 , so can be easily adopted for industrial machines with RS232 or RS422/485 interfaces. URK-228I is compatible with fully compatible with the USB V1.0 $\sim$ 2.0 . URK-228I's electrical power is from USB port and doesn't need any power adapter. You can connect a PC USB port or USB hub to URK-228I via the USB cable and High-Speed RS-232/422/485 serial port (Auto-Detection) which features easy connectivity for traditional serial devices in your working environments.

The RS232 standard supports handshaking signals (such as RTS, CTS) and full-duplex communication. For the RS485 control, it is completely transparent to user and their software written for Half-Duplex COM works without any extra modification effort.

URK-228I meets the industrial level as provide 3000 VDC of isolation to protect the host computer or other connected equipments from ground loops and destructive voltage spikes on the RS-232/422/485 data lines. It also offers internal surge-protection on data lines. Internal high-speed transient suppressors on each data line protect URK-228I from dangerous voltages levels or spikes.

# **2 Package checklist**

URK-228I product is shipped with the following items:

- 1 unit of URK-228I USB to RS-232/422/485 converter
- 1 unit of A type to B type USB cable
- Software CD Include User Operation Manual

NOTE: Notify your sales representative if any of the above items is missing or damaged

# **3 Product Specification**

- **Serial Port**
	- **RS-232**
		- No. of Ports : RS-232  $*$  1 Port
		- Port Type : DB9 male
		- RS-232 Signals : DCD , RX , TX , GND , RTS , CTS , DTR , DSR
		- Receive buffer : 128 Byte
		- Transmit buffer : 256 Byte
		- Baud Rate Speed : 300 bps〜921.6k bps
		- Parity :None , Odd , Even , Space , Mark
		- $\bullet$  Data Bit : 7, 8
		- Stop Bit:  $1, 2$
		- Flow Control : X-On / X-Off or Hardware
		- Optical isolation protection : 3000V DC
		- Connected Serial port type identification : Auto-Detection
		- 15KV ESD for all signal

#### **RS-422/485**

- No. of Ports :  $422/485 * 1$  Port (Terminal Block)
- RS-422 Signals : RxD+, RxD-, TxD+, TxD- in Full-duplex (Surge Protection)
- RS-485 Signals : Data+ , Data- in Half-duplex (Surge Protection)
- Receive buffer : 128 Byte
- Transmit buffer : 256 Byte
- Baud Rate Speed : 300 bps $\sim$ 230.4k bps
- Built-in RS-422/RS-485 Terminal Resister (Surge Protection)
- Optical isolation protection : 3000V DC
- Connected Serial port type identification : Auto-Detection
- Built in Terminal 120 Ohm Terminal resistor SW selection ON/OFF
- 15KV ESD for all signal

### **USB Port**

No. of Ports : USB \* 1 Port

- Fully compatible with the USB V1.0, V1.2, V2.0
- USB type B connector
- Baud Rates : Full speed 12 Mbps.
- Driver OS Support
	- Windows 98 / 98E / 2000 / XP(32/64) / Server (2003,2008) / Vista(32/64) / Win-7(32/64) / XP Embedded / Win CE 4.2/5.0 and 6.0
	- Mac Os-x / Os(8/9), Linux 2.4 / greater
- Power :USB bus power as voltage DC +5V
- Led Lamp :

SYS (Red), Rx (Orange), Tx (Green)

- **•** Environment :
	- Operating Temperature: 0℃〜70℃
	- Storage Temperature : -20℃〜85℃
- Humidity: 5-95% RH
- **Dimensions : 88 \* 91 \* 27 mm ( W \* D \* H )**
- WEIGHT: 94 gm
- Regulatory Approvals :
	- EMC : FCC Class A, CE Class A
	- WARRANTY : 1 Year

**4**

# **Product Panel Views Description**

# **URK-228I Product Views**

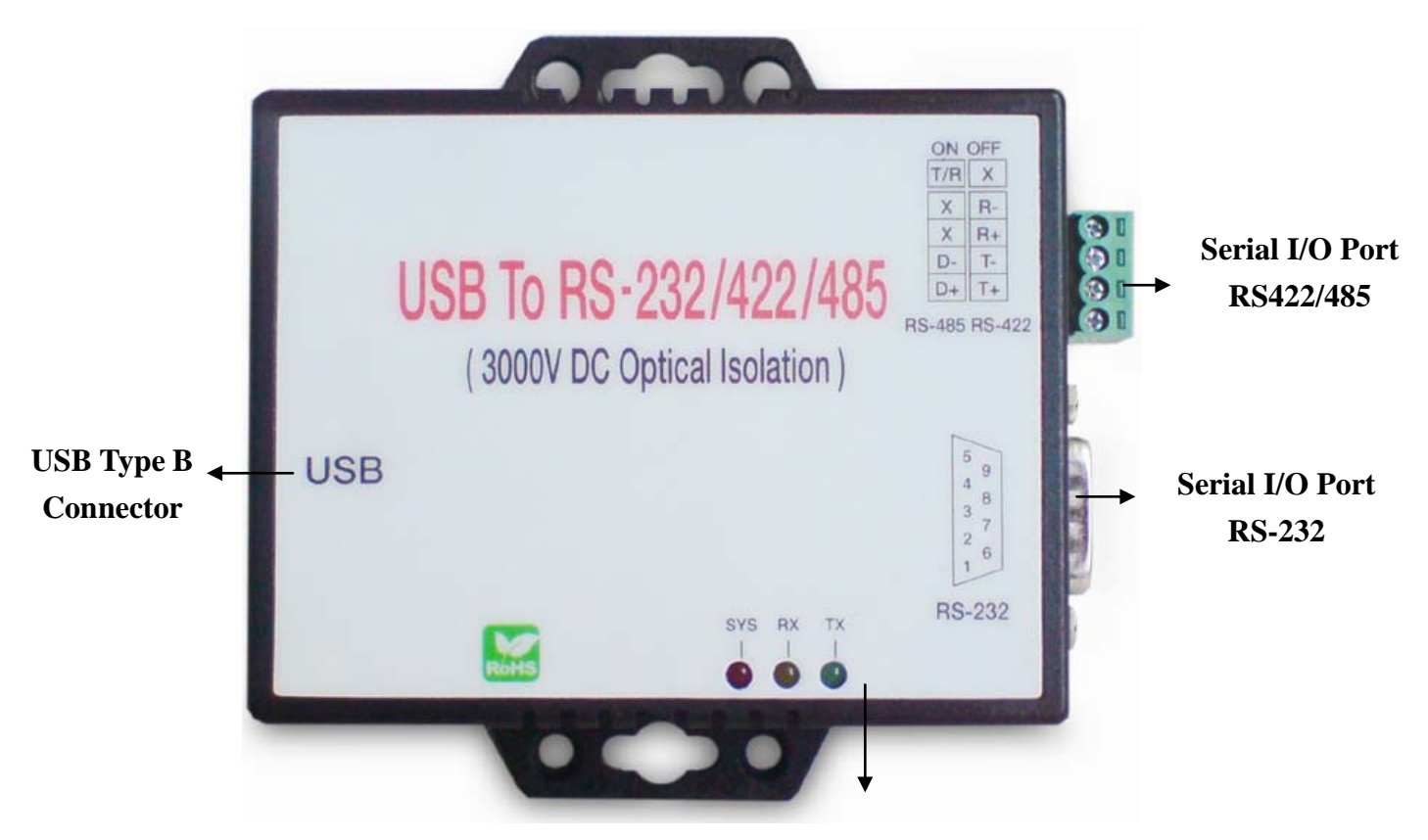

**LED Indicators**

### **USB Type B Connector**

**Power Outlet -** The URK-228I USB to RS-232/422/485 is powered by USB (Universal Serial Bus) port a single 5V DC (Inner positive/outer negative) power supply and 500mA of current. To connect the USB cable to between a PC USB port or USB hub and URK-228I's USB port. If the power is properly supplied, the SYS indicator of red color LED will be on.

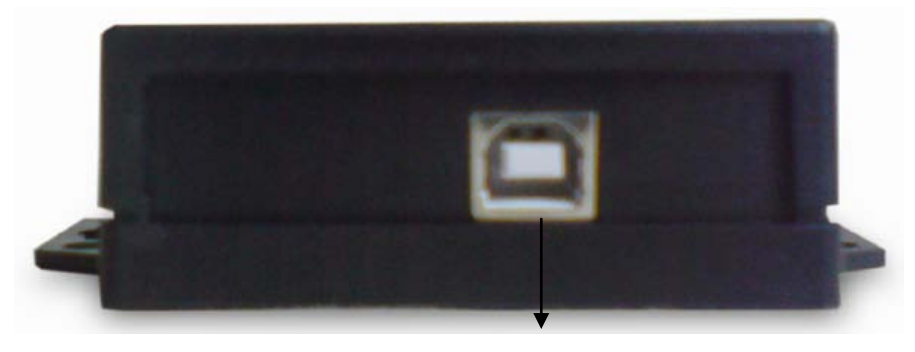

**USB Type B Port**

URK-228I's USB port is a USB type B connector and it is fully compatible with the USB V1.1 $\sim$ 2.0

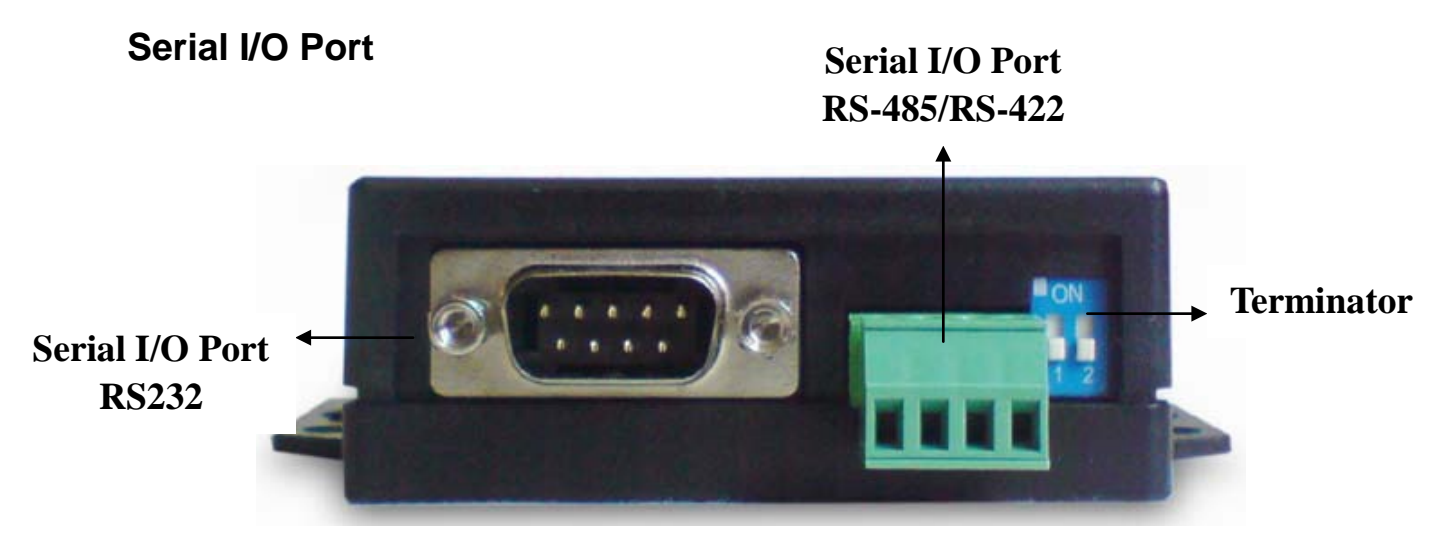

### **Serial I/O Port of RS-232/422/485**

To connected the serial data cable between the converter and the serial device. Follow the parameter setup procedures to configure the converter (see the following chapters).

#### **Terminator**

The purpose is for compensating signal attenuation in long distance connection at RS-485/422 . If the switch 1 & 2 are set in "ON" position, the signal compensation will be activated. To disable the function, just to set switch 1 & 2 to OFF position.

## **LED Indicators**

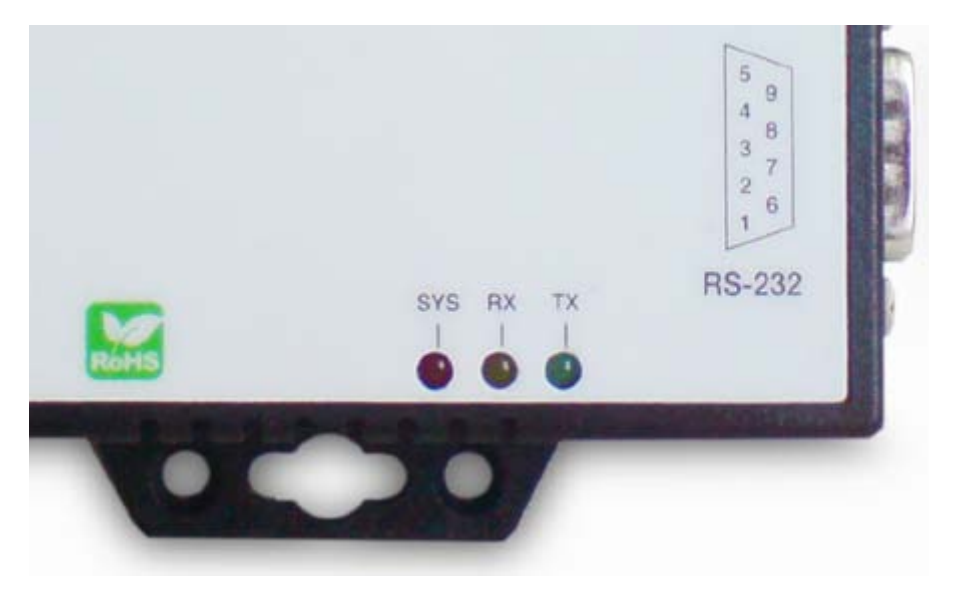

## **SYS (Red)**:

It is a power indicator (When the power is on, the SYS LED will be on.)

### **RX (Orange)**:

Data received indicator (When data are received from the USB, the RX LED will be on.)

### **TX (Green)**:

Data sent indicator (When data are sent out to the USB, the TX LED will be on.)

# **URK-228I Driver Installation**

When setting up URK-228I adapter for the first time, you have to install FT232R as "URK-228I Driver" first in your computer device before connecting it. There are several kind OS as Windows 98 / XP / 2000 / VISTA…, Linux …, Mac…. The utility CD is enclosed in the device box.

All the URK-228I USB to RS-232/422/485 Adapters must be installed the driver first before you use it.

## **Driver Installation**

When connecting up URK-228I adapter for the first time, you have to install the driver software in your computer first.

**A. Install FT-232R software(CDM20814\_Setup.EXE)**

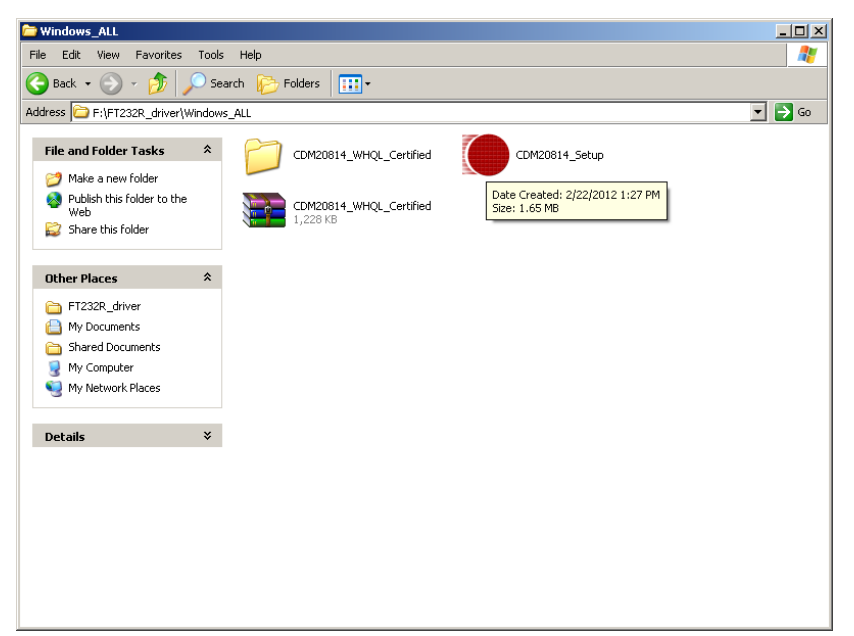

### **B.** 畫面一

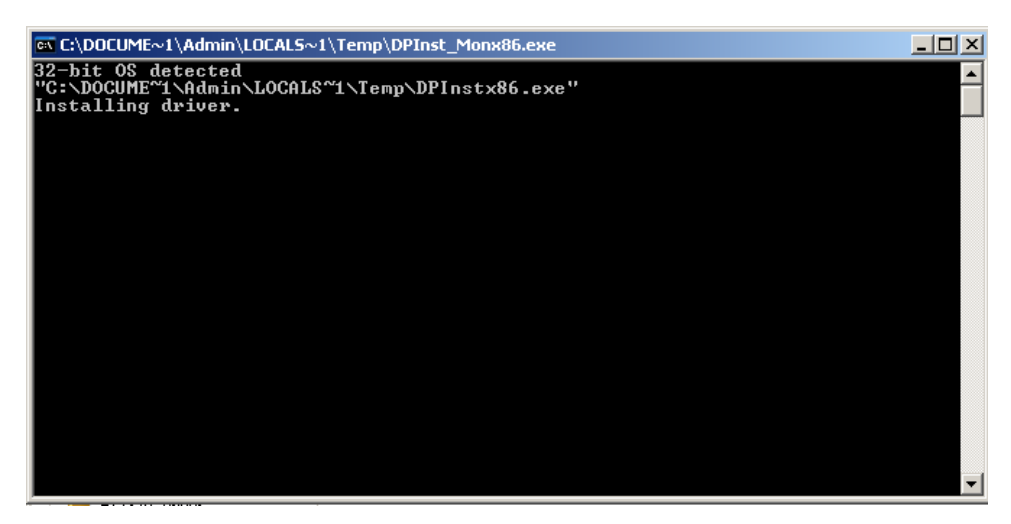

## **C.** 安裝完成。**(**視窗自動關閉**)**

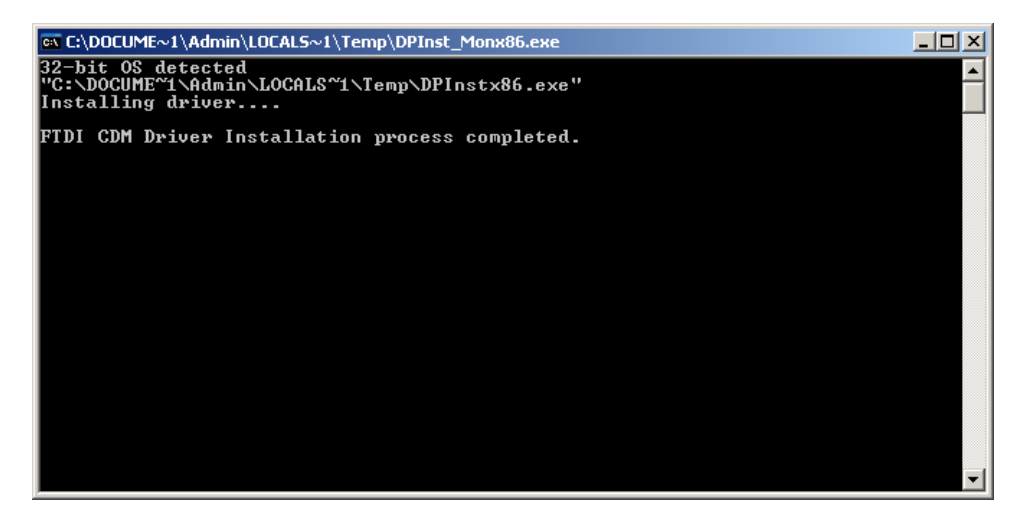

# **6**

# **URK-228I Hardware Installation & Setup**

## **Hardware Installation**

1. Power on your computer and until OS is ready after booting

2. USB cables have two distinct connectors. The Type A connector is used to connect the cable from a USB device to the Type A port on a computer or USB hub. The Type B connector is used to attach the USB cable to a USB device.

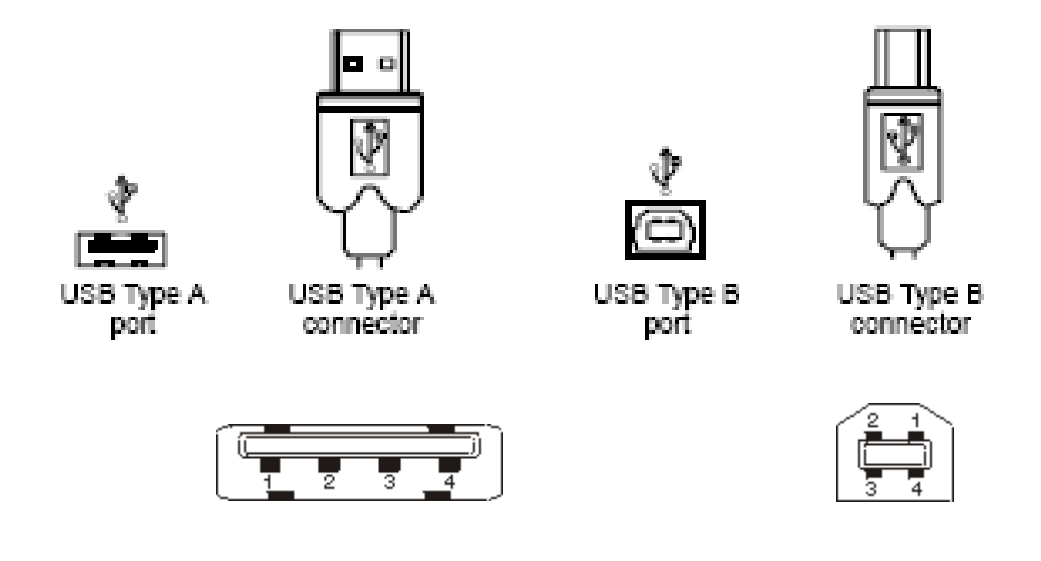

3. Connect USB cable between a PC USB port or USB hub and URK-228I of type B USB port.

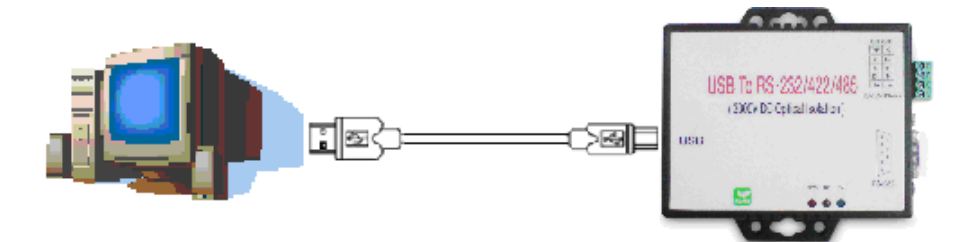

- 4. Connect the serial port (RS232 or RS422 or RS485) equipments to URK-228I of USB to serial converter.
- 5. After connecting URK-228I USB to serial converter then a massage as " New device has been connected" will be pop-up on screen. However, the FT232R driver needs to be installed in PC in advance.
- 6. The SYS indicator of red LED will be turn into on. The URK-228I USB to serial adapter is active.

## **Hardware Setup**

When URK-228I adapter has successfully connected and you can setup more detail parameters by computer's manage.

### **A. Into "Manage" icon in My Computer**

Click "My Computer" icon and then press the right side button of mouse. After you click the manage item on list bar then "Computer Management(Local) list will be pop-up .

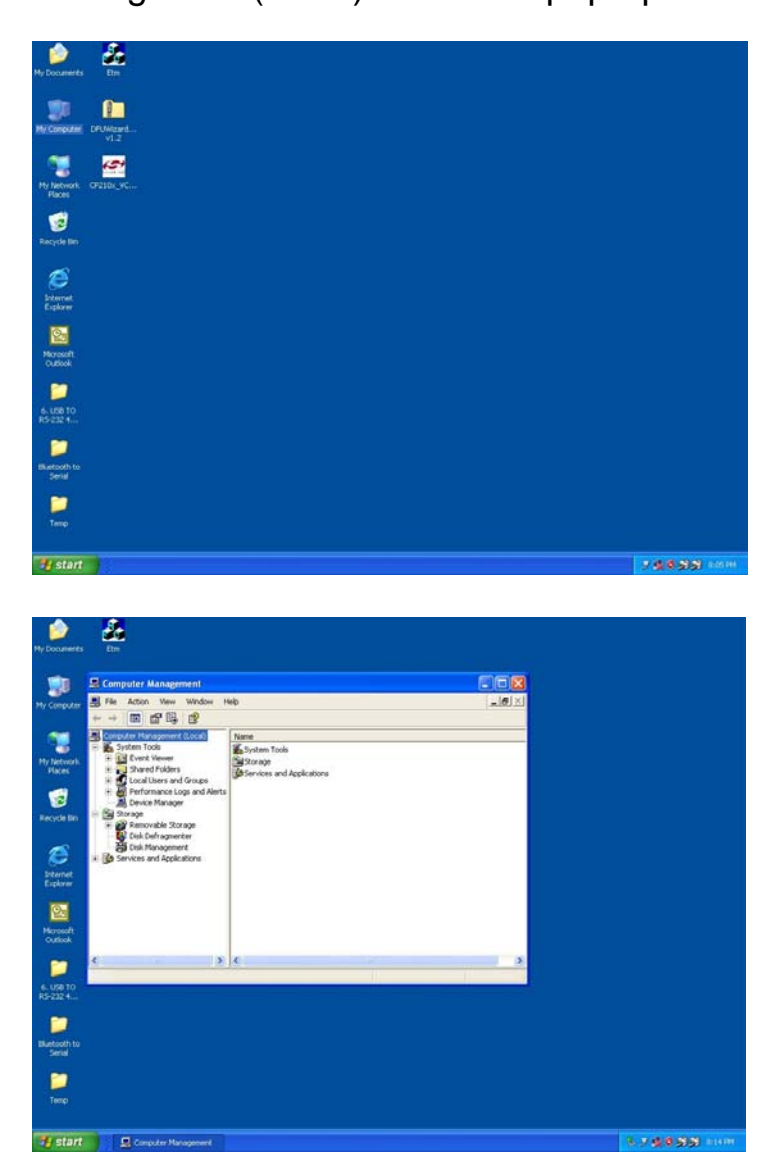

# **B. Choose "Device Manager" and click "Ports(COM & LPT)" in Device Manager**

Click "Device Manager" item, all devices of computer will be list on right site of screen and then click "Ports (COM & LPT) item for looking for more COM devices.

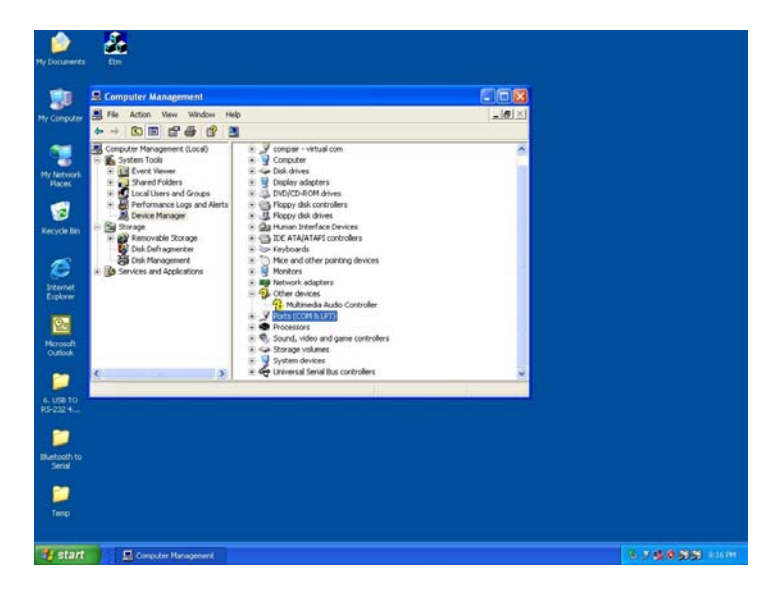

**C. Detail parameters of FT232R USB to UART Bridge Controller**

Click "USB Serial Port" for getting more detail information of the device.

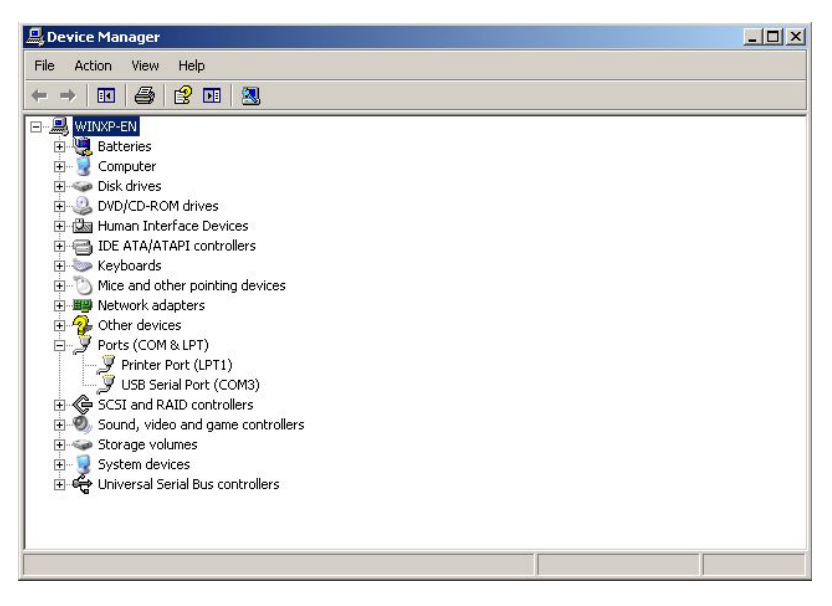

### **D. Device status of FT232R USB to UART Bridge Controller**

This is showing the statues of device and some product general information. COM port number of device is also display on.

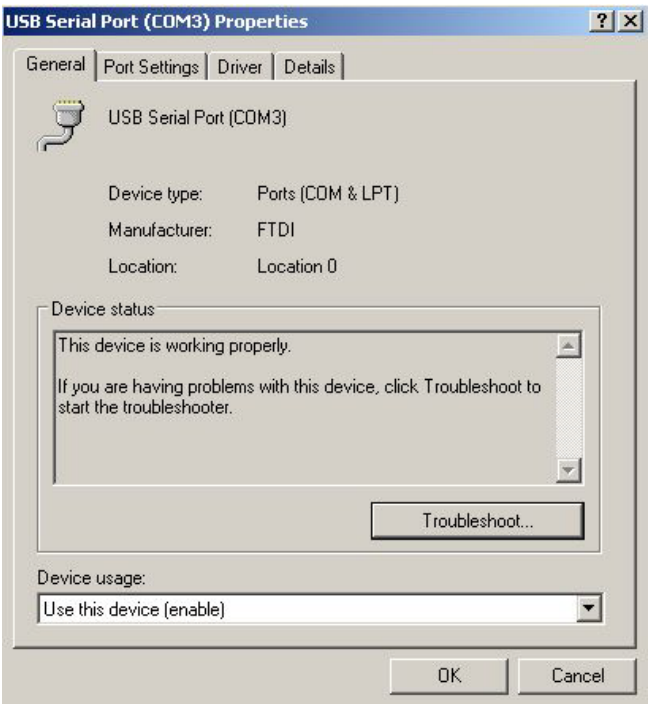

### **E. "Driver" detail information**

This is for checking more detail information of driver in this device.

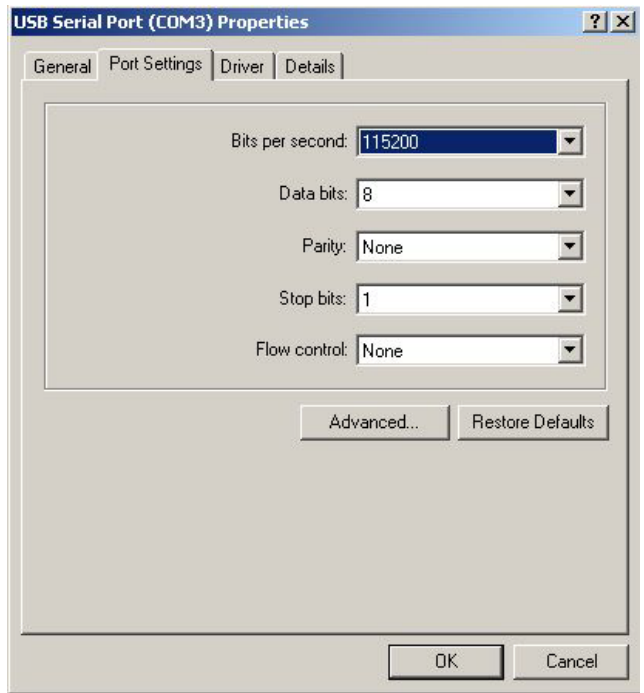

## **F. "Details" item**

It is for checking device ID numbers as device instance ID.

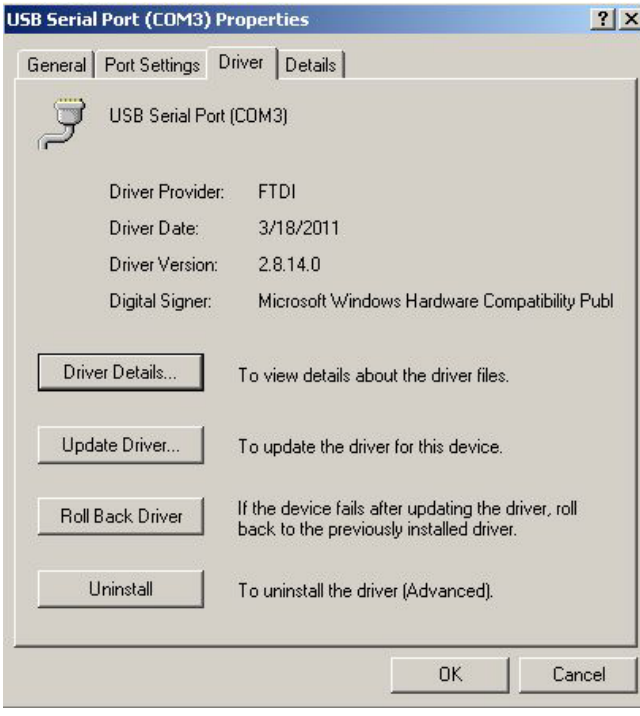

# **Appendix A**

# **Pin outs and Connector**

### □□□**USB Layout Diagram**

### Type A USB Connector

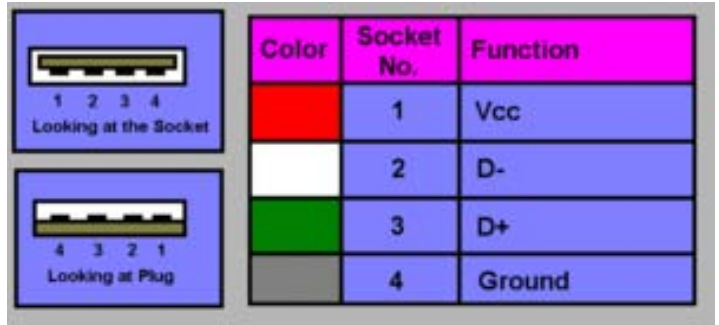

### Type B USB Connector

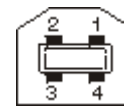

### □□ **RS-232 Pin Assignment**

The pin assignment scheme for a 9-pin male connector is given below.

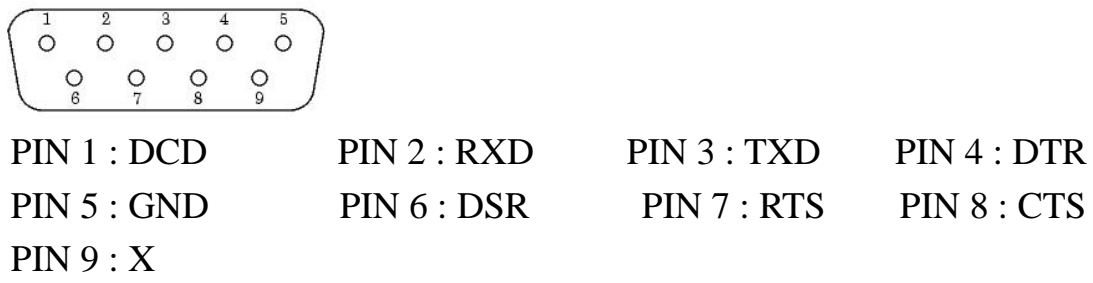

#### □□ **RS-232 Wiring Diagram**

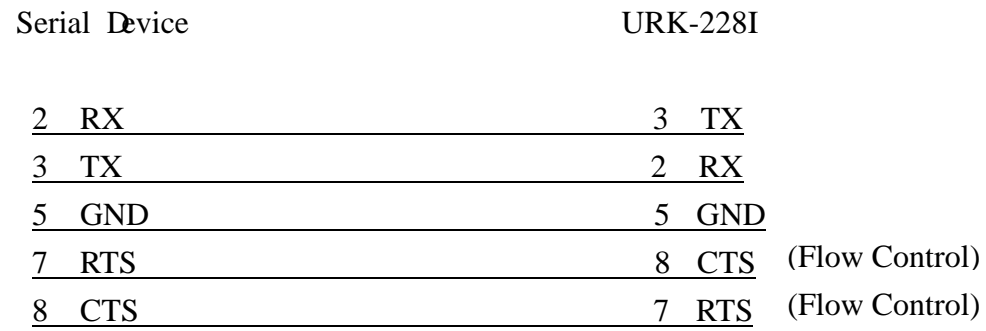

### □□ **RS-422 Pin Assignment**

The pin assignment scheme for a 4-pin RS-422 is given below.

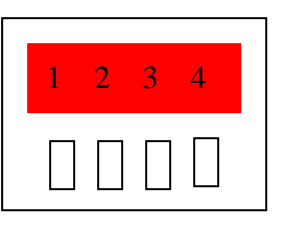

 $RS-422 : PIN 1 : T+ PIN 2 : T- PIN 3 : R+ PIN 4 : R-$ RS-485 : PIN 1 : D+ PIN 2 : D-

### □□ **RS-422 Wiring Diagram**

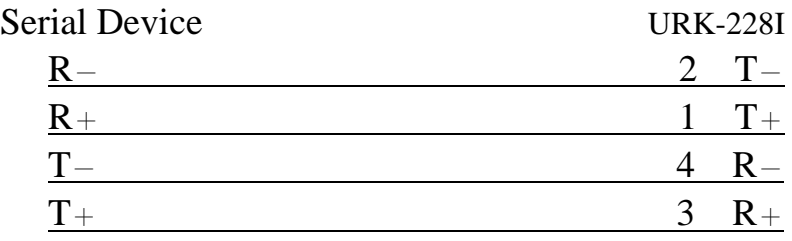

### □□ **RS-485 Wiring Diagram**

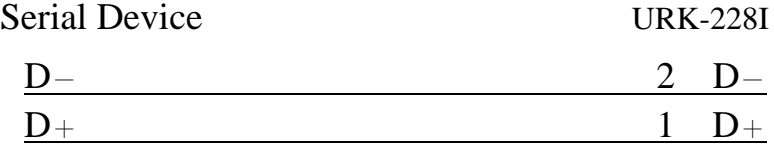